**PDF-Exportvorgaben definieren** Seite 1 von 10 **PDF** 

# **PDF-Exportvorgaben in InDesign CS4 definieren**

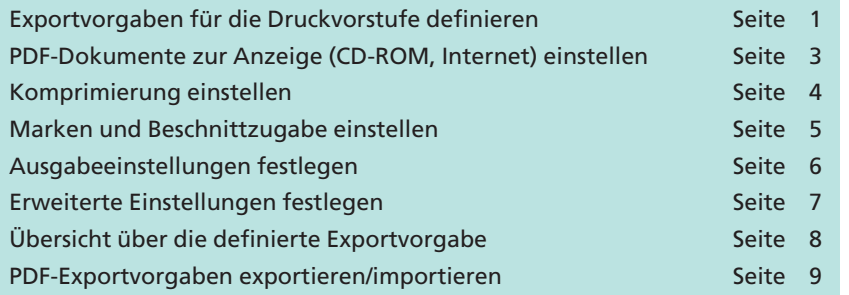

**InDesign** ist in der Lage, PDF-Dokumente ohne den Einsatz von **Acrobat Distiller** direkt zu exportieren. Um einen einheitlichen Export der PDF-Dokumente zu gewährleisten, sollten deshalb **Exportformate** für die unterschiedlichen Einsatzgebiete – Druck, Internet, CD-ROM – der PDF-Dokumente angelegt werden. Der Export-Befehl bietet u. a. die Möglichkeit, in InDesign definierte Indexe, Hyperlinks und Inhaltsverzeichnisse als Verknüpfungen bzw. Lesezeichen in das PDF-Dokument zu speichern. Seit **InDesign CS2** können sogar Movie-Dateien direkt in das resultierende PDF-Dokument eingebettet werden. Auch das Einbetten der InDesign-Ebenen ist seit **InDesign CS2** möglich, wenn die PDF-Dokumente als PDF 1.5 oder höher gespeichert werden.

Die in **InDesign CS4** angelegten Konvertierungseinstellungen werden automatisch im Verzeichnis **Benutzername/Library/Application Support/Adobe/Adobe PDF/Settings** (Macintosh) bzw. **C:/Dokumente und Einstellungen/Benutzer name/Anwendungs daten/Adobe/Ado be PDF/Settings** (Windows) als Joboptions gespeichert. Die Konvertierungseinstellungen stehen in allen anderen Adobe-Programmen zur Verfügung, unabhängig davon, in welchem Adobe-Programm sie erstellt wurden. In der Liste der Exportvorgaben werden einige Joboptions durch eckige Klammern gekennzeichnet. Hierbei handelt es sich u. a. um die **Standardvorgaben** von Adobe und Konvertierungseinstellungen, die im Verzeichnis **Festplatte/Library/Application Support/Adobe/Adobe PDF/Settings** (Macintosh) bzw. **C:/Dokumente und** Einstellungen/All Users/Anwendungsdaten/Adobe/Adobe PDF/Set**tings** (Windows) gespeichert sind. Diese Konvertierungseinstellungen können in InDesign nicht bearbeitet werden.

### **Exportvorgaben für die Druckvorstufe definieren**

**1.** Um eine Exportvorgabe anzulegen bzw. eine bestehende Vorgabe zu bearbeiten, wählen Sie den Befehl **Datei > Adobe PDF-Vorgaben > Definieren…**

Wenn Sie das Dialogfenster **PDF-Exportvorgaben** das erste Mal öffnen, werden alle Joboptions als Exportvorgaben in der Liste

## **Gemeinsame Joboptions für alle Adobe-Programme**

**Export ohne Acrobat**

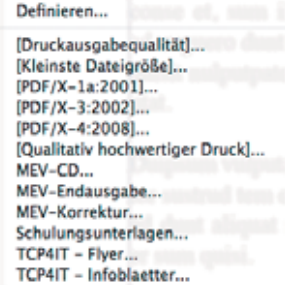

*Joboptions in eckigen Klammern können nicht bearbeitet werden.*

**PDF-Exportvorgaben**

**Standard-Export -**

**definieren**

**vorgaben**

## **Übersicht**

**IC**

**4**

**TOP**